# **Gu ide d 'ut i l isat ion**

# **Polycom IP 650**

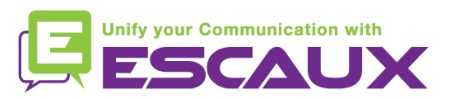

# Contenu

- Vue du téléphone
- Fonctions de téléphonie de 倶 base
	- Faire un appel
	- Répondre à une appel
	- Terminer un appel
	- Recomposer un numéro
	- Couper le micro
	- Mettre un appel en attente
	- Transférer un appel
- Fonctions avancées de 但 téléphonie
	- Faire des appels en conférence
	- Répondre à un appel si on est en ligne
	- Passer d'un appel à l'autre

#### Paramètres du téléphone 頁

- Changer la sonnerie
- Changer la langue
- Ajuster le volume

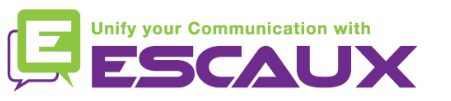

### Contenu

- Boite vocale & Historique 倶 d'appels
	- Ecouter sa boite vocale
	- Consulter l'historique d'appels
	- Effacer l'historique d'appels

#### Gestion des contacts 但

- Ajouter un contact
- Editer un contact
- Assigner un numéro rapide à un contact
- Appeler l'un de ses numéros rapides
- Supprimer un contact
- Chercher un contact

(写 Divers

- Chercher un contact dans le répertoire d'entreprise
- Redémarrer le téléphone
- Remettre à zéro le téléphone

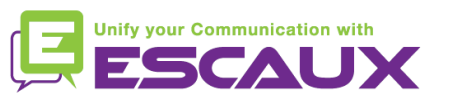

#### Polycom IP 650 : vue du téléphone

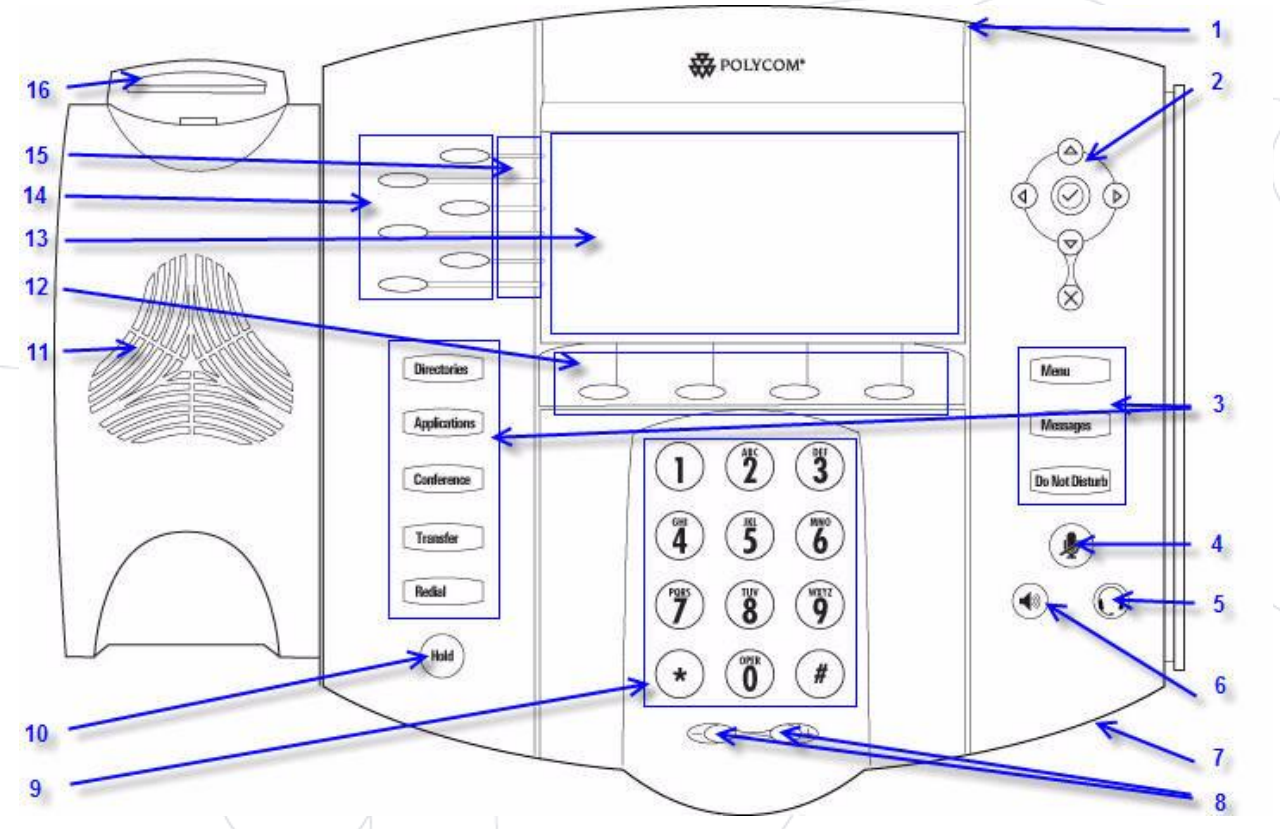

- 1 : Indicateur de message en attente
- 2 : Flèches
- 3 : Touches de fonctions\*
- 4 : coupure du micro
- 5 : Casque
- 6 : Haut parleur
- 7 : Micro
- 8 : Touches de volume
- 9 : Clavier
- 10 : Mise en attente
- 11 : Haut parleur
- 12 : Touches soft\*\*
- 13 : Affichage graphique
- 14 : Ligne/touche de composition rapide
- 15 : indicateurs de ligne
- 16 : Bouton de raccrochage

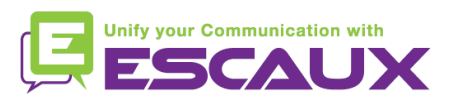

\* Bouton "Do Not Disturb" non utilisé \*\* Touches softs "MesStats" et "Contact" non utilisées

# Fonctions de téléphonie de base

OU

OU

#### Faire un appel

#### • En utilisant le **combiné**:

- 1. Composer le numéro sur le **clavier** numérique
- 2. Appuyer sur la touche **Appel**
- **3. Décrocher** le combiné

#### • En utilisant le **haut-parleur**:

- 1. Composer le numéro sur le **clavier** numérique
- 2. Appuyer sur la touche **haut-parleur**
- **1. Décrocher** le combiné
- **2. Composer** le numéro
- 3. Appuyer sur la touche **Envoyer**

**Byron Sm** III Lauren G.

Enter numbe

- 1. Appuyer sur le bouton **hautparleur**
	- **2. Composer** le numéro
	- 3. Appuyer sur la touche **Envoyer**

#### Note :

- **→** Ajouter un « 0 » pour un numéro externe
- → Les numéros d'urgence peuvent être composés sans ajouter de « 0 » (100, 110,...)
- Pour **recomposer** le dernier numéro : appuyer sur le bouton **Redial**

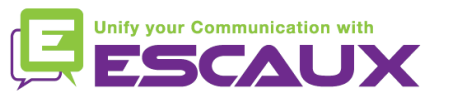

# Fonctions de téléphonie de base (2)

#### Répondre à un appel

- En utilisant le **combiné**:
	- 1. Décrocher le combiné

#### • En utilisant le **haut-parleur** :

- 1. Appuyer sur la touche **mains-libres**
- 2. Appuyer sur **touche clignotante** en face de l'appel entrant OU
- 3. Appuyer sur la touche soft\* **Répondre** OU

#### Note :

 $\rightarrow$  Ces étapes sont d'application uniquement si l'appelé n'est pas déjà en ligne

#### Terminer un appel

• Appuyer sur la touche soft **FinAppel**

OU

**OU** 

- **Raccrocher** le combiné
- Appuyer sur la touche **mains libres** (8) si vous êtes en mode mains libres et haut-parleur

#### • Recomposer un numéro ?

• Pour **recomposer** le dernier numéro, appuyer sur **Redial**

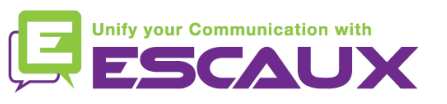

# Fonctions de téléphonie de base (2)

**B** POLYCOM

 $\left( \mathbf{r} \right)$   $\left( \mathbf{r} \right)$   $\left( \mathbf{r} \right)$ 

 $4)$  (3) (6)

 $7)(8)(9)$  $\odot$  (0) (4) ∞⊲

Conteners

Tensile

 $\circledcirc$ 

Vasapo

**De får Dinneb** 

 $\mathbf{\Omega}$ 

 $\odot$   $\odot$ 

- Couper micro pdt 1 instant
	- Appuyer sur la touche **Mute**. Le micro est coupé (avec le combiné et en mode mains libres)
- Mettre un appel en attente
	- Appuyer sur la touche **Hold**. L'appelant entend de la musique d'attente.

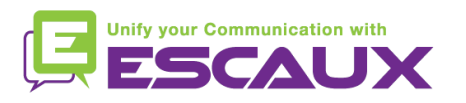

### Fonctions de téléphonie de base (4)

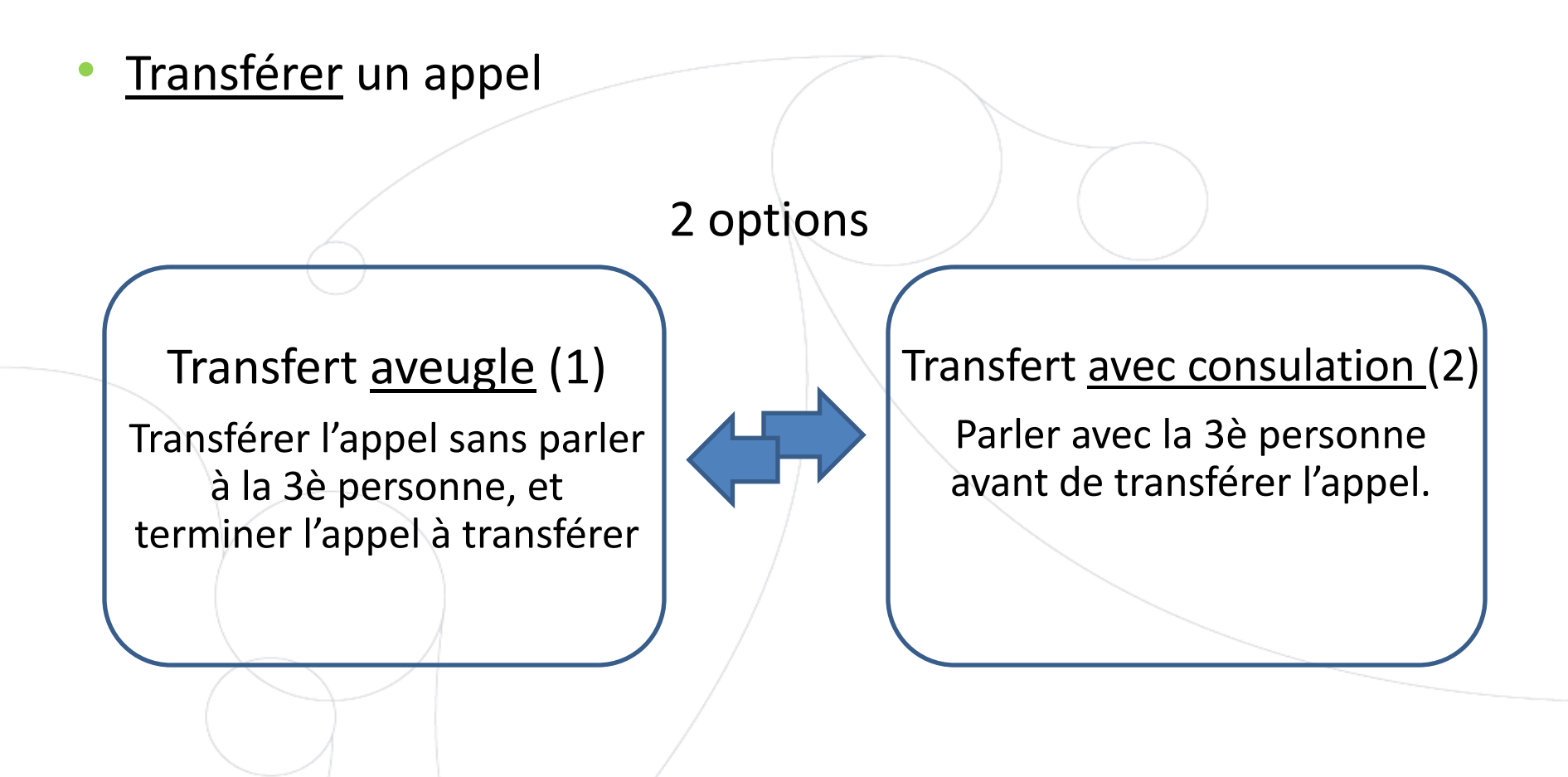

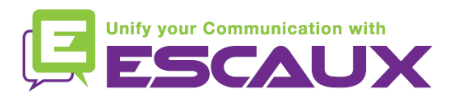

#### Fonctions de téléphonie de base (5)

#### Transfert avec consultation

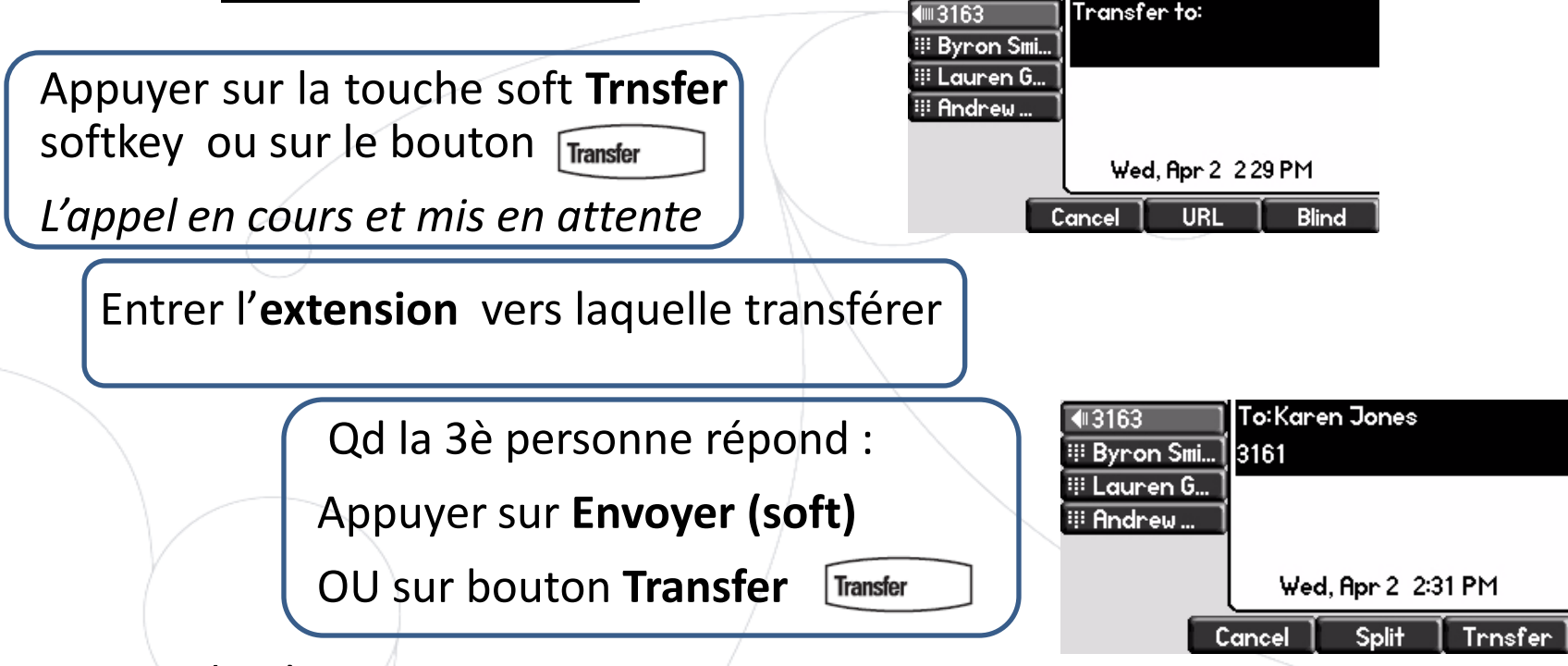

Ce que voit la 3è personne :

• quand vous parlez à la 3è personne : elle voit votre extension

• quand l'appel est transféré : elle voit voit l'identifiant de l'appelant d'origine\*

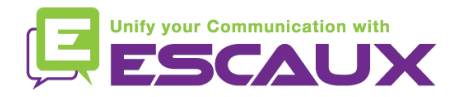

\* Disponibilité de la fonction dépendante de la configuration

#### Fonctions de téléphonie de base (6)

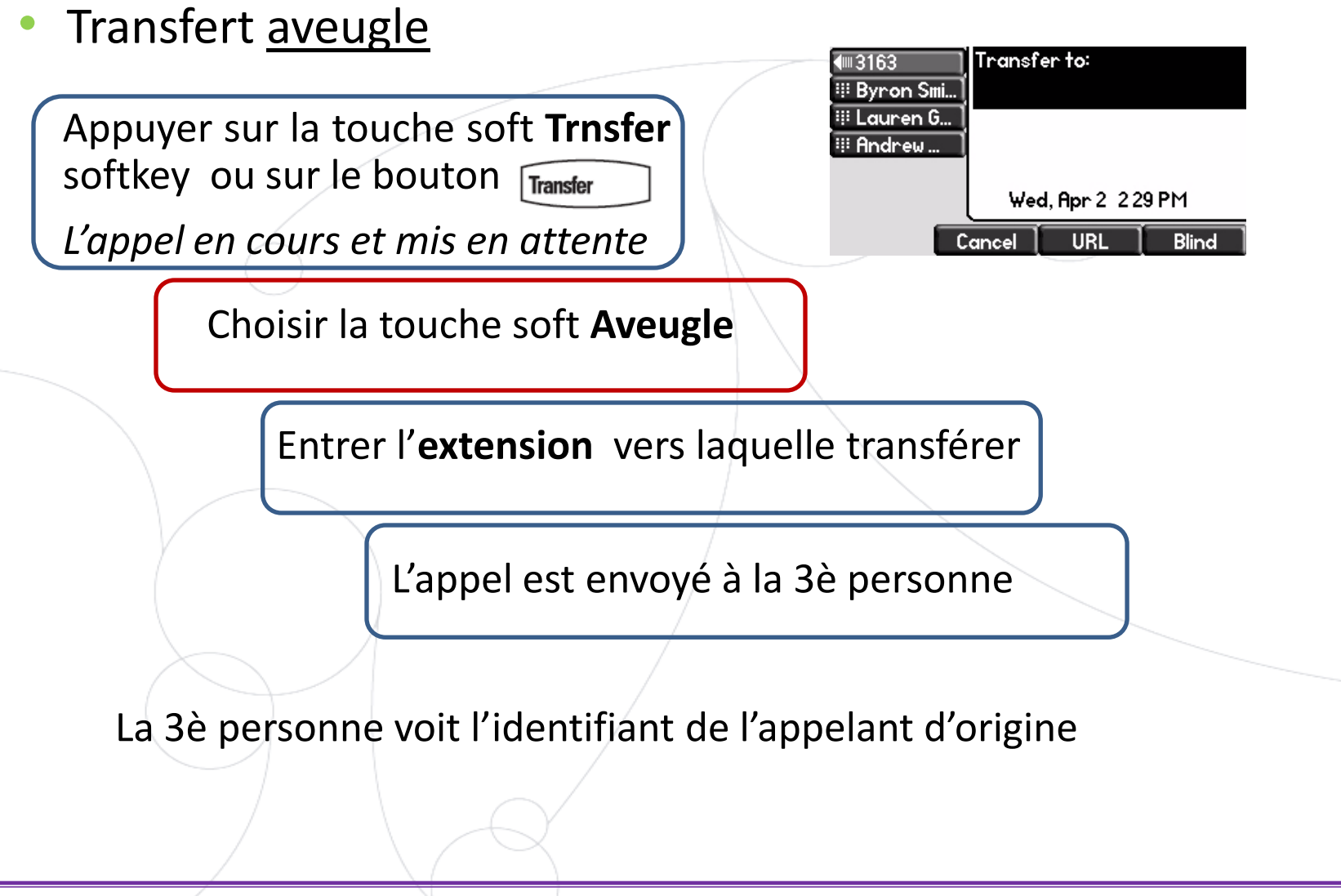

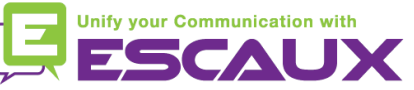

#### Fonctions avancées de téléphonie

- Faire un appel en conférence à 3
	- Initier un appel en conférence à 3 directement depuis le téléphone.
		- 1. Appeler la 1ère personne
		- 2. Durant l'appel, appuyer sur la touche soft "**Conf."** ou sur le bouton "**Conference**".*L'appel en cours est mis en attente.*
		- 3. Appeler la 3è personne
		- 4. Quand la 3è personne répond, cliquer sur la touche soft "**Conf.**" ou sur le bouton "**Conference"**
	- Pour terminer la conférence, appuyer sur la touche soft "**FinAppel"** *Les autres participants restent connectés.*

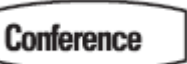

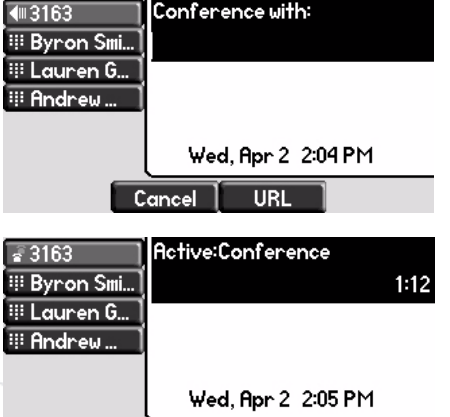

Manage

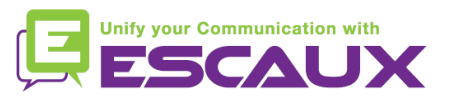

End Call

Hold

#### Fonctions avancées de téléphonie (2)

#### Répondre à un appel quand vous êtes en ligne

- Vous entendez un **bip** quand un nouvel appel entre
- Vous voyez également le 2è appelant sur l'écran
- Vous pouvez répondre à l'appel
	- En sélectionnant l'appel en utilisant la **flèche du bas** et ensuite **Répondre** ou **v**
- L'appel en cours est mis en attente
- Passer d'un appel en cours à l'autre
	- Vous pouvez passer d'un appel à l'autre en utilisant la **flèche du bas**
	- L'appel en cours est **souligné** à l'écran
	- L'appel en cours est toujours en haut de l'écran
	- Appuyer sur **terminer** pour passer vers l'appel sélectionné
	- Quand l'appel en cours se termine, il faut également appuyer sur **terminer** pour poursuivre avec l'autre appel

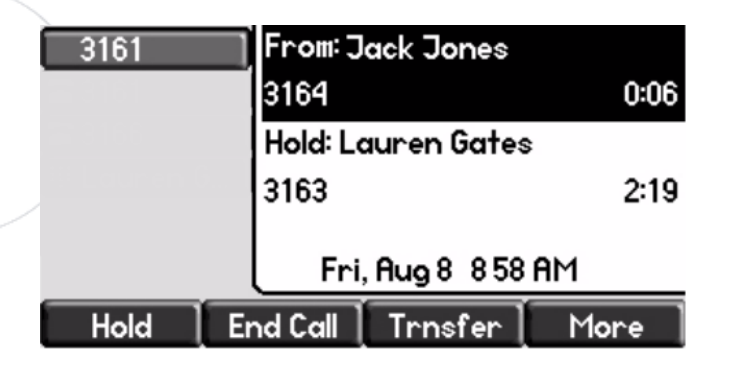

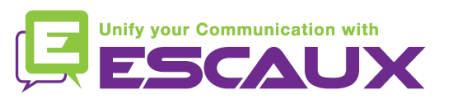

### Paramètres du téléphone

• Changer la sonnerie

- Menu • Cliquer sur **Menu**
- En utilisant les flèches, aller vers **Configuration**
- Sélectionner **de base**
- Aller vers **Type de sonnerie** avec les flèches
- Utiliser les flèches pour naviguer
- Sélectionner type de sonnerie avec la touche soft **Selectio** ou avec **v**
- Cliquer sur **Menu** pour retourner à l'affichage par défaut

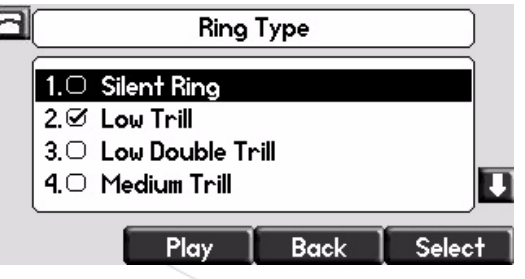

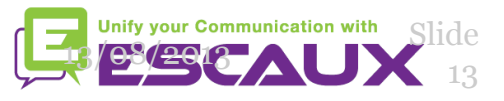

# Paramètres du téléphone (2)

Changer la langue

- Cliquer sur **Menu**
- En utilisant les flèches, aller vers **Configuration**

**Menu** 

- **de Base** > **Préférences** > **Langage**
- Utiliser les flèches pour naviguer
- Confirmer le choix avec la touche soft **Selectio** ou **v**
- Cliquer sur **Menu** pour retourner à l'affichage par défaut

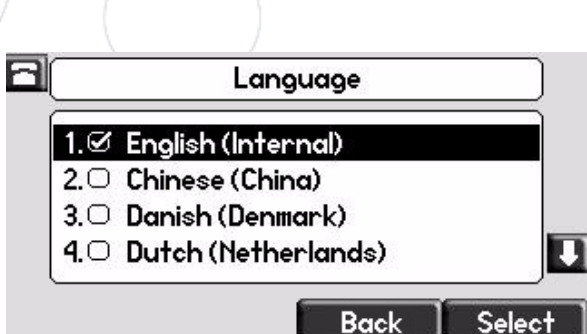

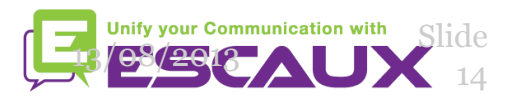

# Paramètres du téléphone (3)

Ajuster le volume

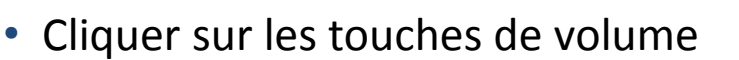

- **Sonnerie** : cliquer sur + ou pendant que ça sonne
- **Voix** : cliquer sur + ou pendant la conversation

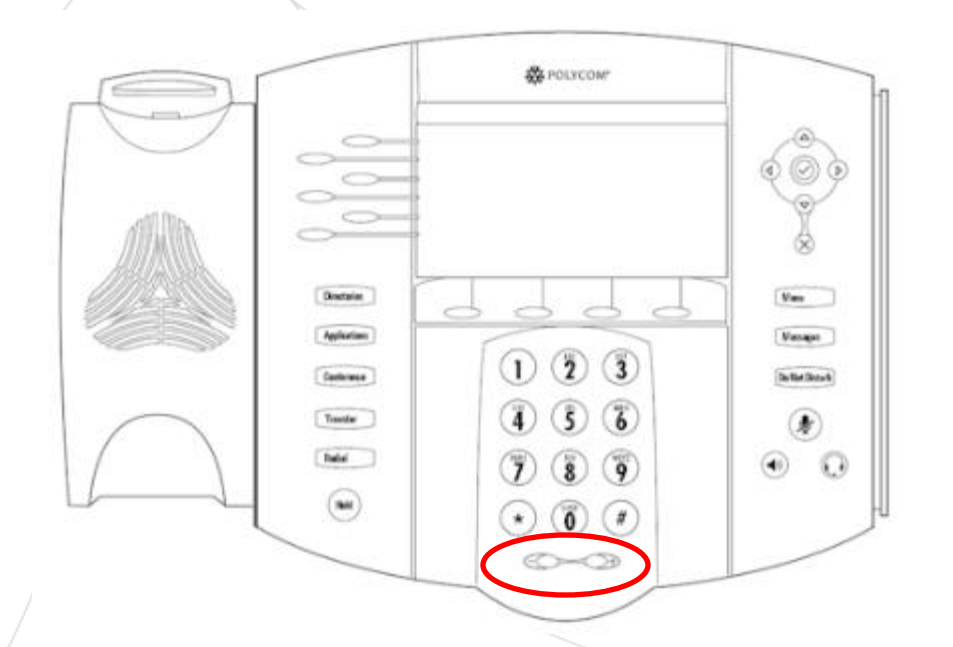

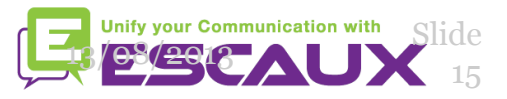

#### Boite vocale & Historique des appels

- Ecouter ses messages vocaux
	- Chacun a son propre service de messagerie vocale\*
	- Fonctionne comme une messagerie GSM
	- **Lumière rouge** (LED) en haut à droite ? Nouveau message en attente !
	- Petite **envelope** à l'écran? Nouveau message en attente ! **de**
	- Si configuré, message vocal aussi envoyé par mail
	- Ecouter ses messages en appuyant sur le bouton **Message** 
		- Choisir Messagerie avec touche soft **Sélectio**
		- Le statut des messages s'affiche (Nouveau & ancien)
		- Apuyer sur **Cnx** pour aller directement vers le message vocal

\* Disponibilité de la fonction dépendante de la configuration

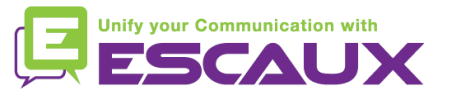

**Messages** 

## Boite vocale & Historique des appels (2)

- Consulter son historique d'appels
	- Appuyer sur le bouton **Directories**
	- Aller vers **Listes d'appels** en utilisant les flèches
	- Sélectionner la catégorie d'appel désirée : manqué, reçu, émis
		- Sélectionner **Editer** pour ajuster le numéro de composition si possible
		- Sélectionner **Appel** pour rappeler
		- Sélectionner **Retour** pour retourner au menu précédent

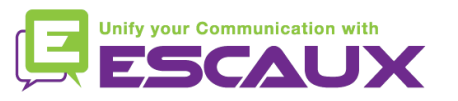

### Boite vocale & Historique des appels (3)

Autre moyen de consulter son historique d'appels

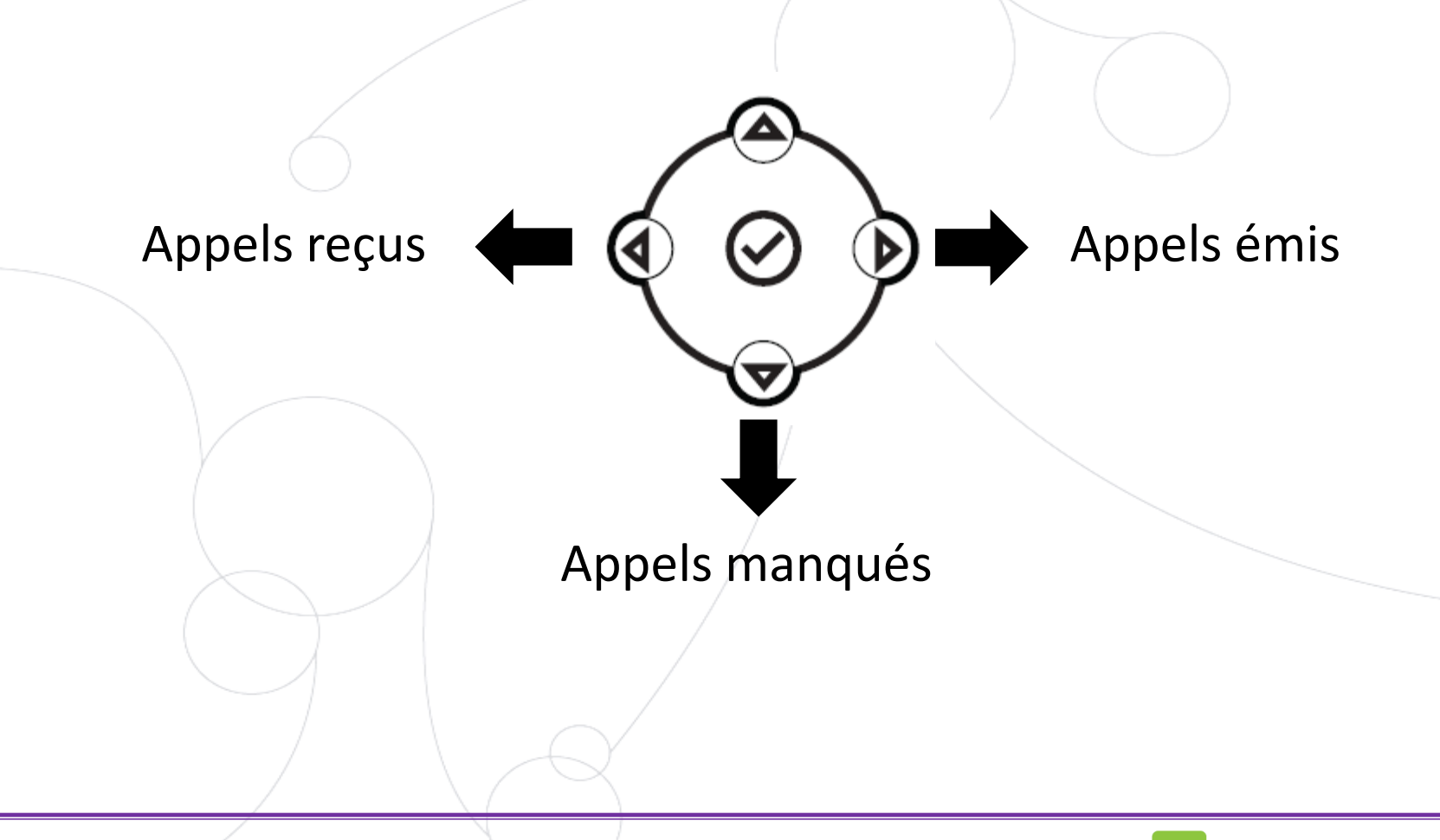

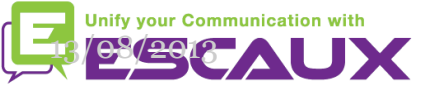

### Boite vocale & Historique des appels (4)

- Effacer son historique d'appels
	- Appuyer sur **Menu** > **Services d'appel** > **Liste d'appels** > **Effacer**
	- Sélectionner **Appels Manqués, Appels reçus, Appels émis**
	- Confirmer avec **Sélectio**

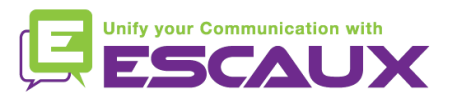

#### Gestion des contacts

#### Le téléphone a un répertoire local de contacts

- *Il se peut que votre téléphone soit configuré pour toujours remplacer les contacts de votre répertoire local par des extensions du PBX. Dans les dernières implémentations (Fusion v.2+, Belgacom Unify v.2+,..) les contacts locaux sont gardés par défaut.*
- Ajouter un contact
- Editer un contact
- Numéros rapides
- Recherche
- Répertoire d'entreprise : recherche sur le PBX \*

\* Disponibilité de la fonctionnalité dépendante de la configuration

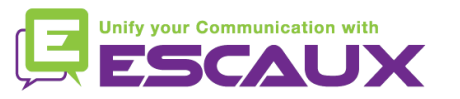

## Gestion des contacts (2)

- Ajouter un contact
	- 1. Ajout *manuel*
		- Appuyer sur bouton **Directories**
		- Sélectionner **Liste des contacts**
		- Appuyer sur la touche soft **Plus**
		- Appuyer sur la touche soft **Ajouter**
		- Entrer prénom/nom du contact avec le **clavier**
		- Entrer un numéro de contact
		- Changer l'index composition abrégée. Le nouveau contact est automatiquement assigné à la première valeur d'index disponible .
		- Appuyer sur la touche soft **Sauver**

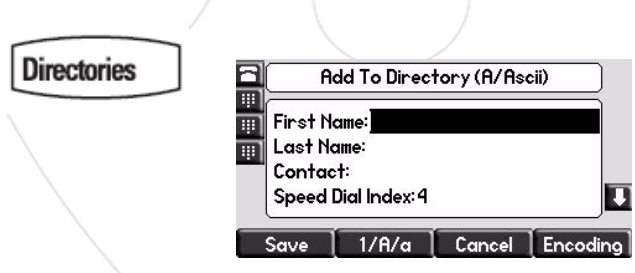

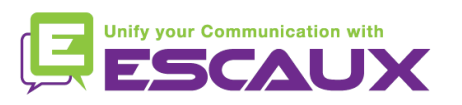

### Gestion des contacts (3)

- Ajouter un contact
	- 2. Ajouter un contact depuis la *liste d'appels (reçus/émis)*
		- Opter pour l'une des options suivantes :
			- **Directories** • Appuyer sur le bouton **Directories** sélectionner Liste d'Appels > Appels manqués, Appels reçus ou appels émis Utiliser les flèches pour sélectionner le type d'appels
		- Utiliser les flèches pour choisir le contact
		- Appuyer sur la touche soft **Plus**
		- Appuyer sur la touche soft **Sauver** pour sauver dans le répertoire local
		- Appuyer sur le bouton **Directories** pour revenir en veille

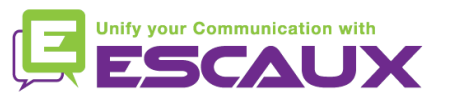

### Gestion des contacts (4)

- Editer un contact
	- Appuyer sur bouton **Directories**

**Directories** 

- Sélectionner le répertoire de contacts (=Liste des contacts)
- Utiliser les **flèches** pour trouver le contact à éditer
- Appuyer sur la touche soft **Editer**
- Effectuer les **changements** désirés
- Appuyer sur la touche soft **Sauver** ou **Annuler** pour accepter/annuler les changements
- Appuyer sur la flèche de gauche plusieurs fois pour revenir à l'état de veille

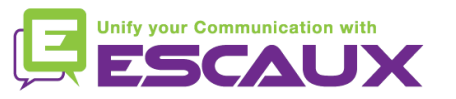

# Gestion des contacts (5)

#### Assigner un numéro rapide à un contact

- Quand un nouveau contact est ajouté il est **automatiquement assigné** au dernier index des numéros rapides
- *Premier numéro rapide (en haut de l'écran) = votre extension*
- *2è numéro rapide & suivants = vos numéros rapides préférés*
- *Il existe 5 boutons de numéros rapides possibles*
- L'index du numéro rapide peut être modifé dans le **répertoire des contacts**, pas dans la vue des Numéros rapides (voir slide suivant)
- Appeler l'un de vos numéros abrégés
	- Entrer **l'index** du numéro rapide dans le **clavier**, suivi de **#**
	- Utiliser la **flèche du haut** pour afficher tous les numéros rapides
	- Appuyer sur la touche soft **Appel**

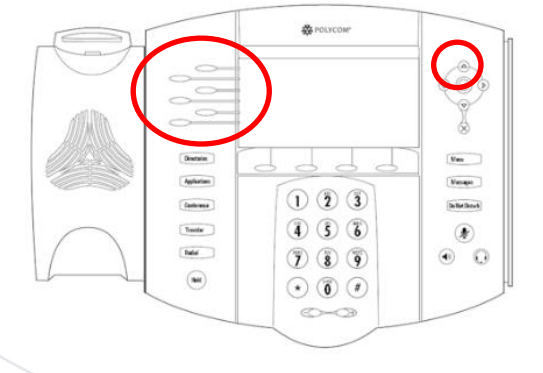

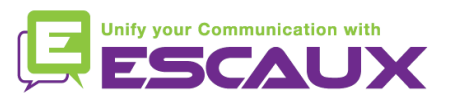

### Gestion des contacts (6)

**Directories** 

- Supprimer un contact
	- Appuyer sur la touche **Directories**
	- Sélectionner le répertoire de contacts
	- Utiliser les **flèches** pour trouver le contact à supprimer
	- Appuyer sur la touche soft **Plus**
	- Appuyer sur la touche soft **Effacer**
	- Confirmer avec **Oui**

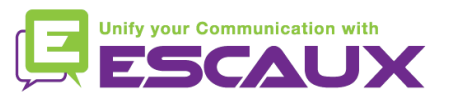

## Gestion des contacts (7)

- Rechercher un contact
	- Appuyer sur la touche **Directories**
	- Sélectionner le répertoire local (=Liste des contacts)
	- Appuyer sur la touche soft **Plus**
	- Appuyer sur la touche soft **Recherc**
	- En utilisant le clavier, introduire les quelques premiers caractères du contact (prénom ou nom)
	- Appuyer à nouveau sur la touche soft **Recherc**

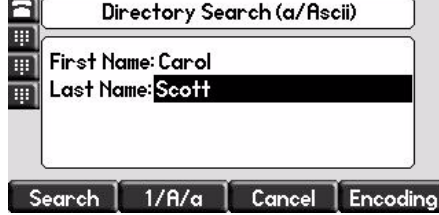

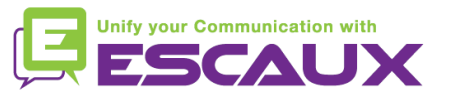

**Directories** 

### Répertoire d'entreprise

- Rechercher un contact dans le répertoire d'entreprise \*
	- Appuyer sur la touche **Directories Directories**
	- Naviguer vers le **répertoire d'entreprise** et appuyer sur **v**
	- Rechercher le contact en utilisant le **clavier**  ex : pour chercher "Tim" , appuyer sur "8" 1x puis sur "4" 3x puis sur "6" 1x
	- La recherche s'effectue sur le répertoire d'entreprise du PBX

\* Disponibilité de cette fonction dépendante de la configuration

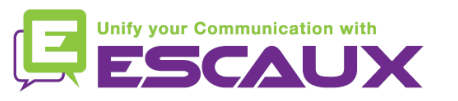

# Redémarrage

- Redémarrer son téléphone
	- Débrancher Rebrancher le cable PoE

#### **OU**

- Appuyer sur **Menu** > **Configuration** > **de base** > **Redémarrer téléphone OU**
- Appuyer sur les 2 boutons de **volume + « couper le micro » + Messages** en même temps
	- Cette opération prend environ 2 minutes

#### Pourquoi redémarrer mon téléphone ?

- Si l'administrateur IT a fait des changements dans la configuration
- S'il y a le moindre problème, un redémarrage est la première chose à faire

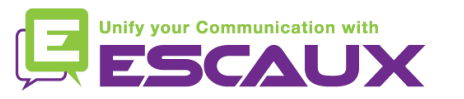

# Remise à zéro du téléphone

#### Effacer les préférences utilisateur

- *Remise à zéro confugration utilisateur : langue, sonnerie, répertoire*
- Appuyer sur **Menu** > **Configuration** > **Avancé**
- Entrer le mot de passe administrateur : **456** par défaut
- Appuyer sur **Paramètres de l'admininistrateur** > **Réinit.config défaut** > **Réinit Configuration locale**
- *Après quelques instants, le téléphone va redémarrer et reprendre la configuration utilisateur par défaut depuis le SOP*
- Effacer les paramètres du téléphone
	- *Remise à zéro de la configuration réseau*
	- Appuyer sur **Menu > Configuration > Avancé**
	- Entrer le mot de passe adminitrateur : **456** par défaut
	- Appuyer sur **Paramètres de l'administrateur** > **Réinit.config défaut** > **Réinit param poste**
	- *Après quelques instants, le téléphone va redémarrer et reprendre la configuration réseau depuis le SOP*

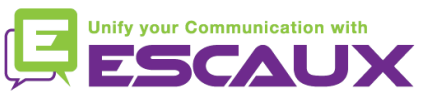

### Remise à zéro du téléphone (2)

- Restaurer la configuration d'usine
	- *Cette opération va formater le système de « fichiers » du téléphone*
	- Appuyer sur **Menu** > **Préférences** > **Avancé**
	- Entrer le mot de passe adminitrateur : **456** par défaut
	- Appuyer sur **Paramètres de l'admininistrateur** > **Réinit.config défaut** > **Formater Sys fich**
	- *Après quelques instants le téléphone va redémarrer et prendre sa configuration par défaut depuis le SOP*

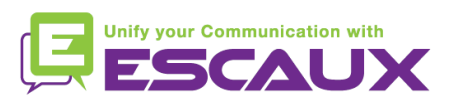